### COMP1521 24T1 — Files

https://www.cse.unsw.edu.au/~cs1521/24T1/

## Operating system - What Does it Do.

Operating system sits between the user and the hardware.

Operating system effectively provides a virtual machine to each user.

This virtual machine is much simpler than a real machine

much easier for user to write code difficult (bug-prone) code implemented by operating system

The virtual machine interface can stay the same across different hardware.

much easier for user to write portable code which works on different hardware

Operating systems can coordinate/share access to resources between users.

Operating systems can provide privileges/security.

## Operating System - What Does it Need from Hardware.

- needs hardware to provide a privileged mode
  - code running in privileged mode can access all hardware and memory
  - code running in privileged mode has unlimited access to memory
- needs hardware to provide a non-privileged mode which:
  - code running in non-privileged mode can not access hardware directly
  - code running in non-privileged mode has limited access to memory
  - provides mechanism to make requests to operating system
- operating system (kernel) code runs in privileged mode
- operating system runs user code in non-privileged mode
  - with memory access restrictions so user code can only use memory allocated to it
- user code can make requests to operating system called system calls
  - a system call transfers execution to operating system code in privileged mode
  - at completion of request operating system (usually) returns execution back to user code in non-privileged mode

#### System Call - What is It

- system call allow programs to request hardware operations
- system call transfers execution to OS code in privileged mode
  - includes arguments specifying details of request being made
  - OS checks operation is valid & permitted
  - OS carries out operation
  - transfers execution back to user code in non-privileged mode
- different operating system have different system calls
- e.g Linux system calls very different Windows system calls
- Linux provides 400+ system calls
- examples of operations that might be provided by system call:
  - read or write bytes to a file
    - request more memory
  - create a process (run a program)
  - terminate a process
  - send information via a network

## System Calls in mipsy

mipsy provides a virtual machine which can execute MIPS programs

mipsy also provides a tiny operating system

small number of mipsy system calls for I/O and memory allocation

access is via the **syscall** instruction

MIPS programs running on real hardware also use syscall

on Linux syscall, passes execution to operating system code

Linux operating system code carries out request specified in v0 and a0

mipsy system calls are designed for students writing tiny MIPS programs without library functions e.g system call 1 - print an integer, system call 5 read an integer

system calls on real operating systems are more general

instead system call might be read n bytes, write n bytes

users don't normally access system calls directly

users call library functions e.g. **printf & fgets** which make system calls, usually via other functions

## **Experimenting with Linux System Calls**

like mipsy every Linux system call has a number, e.g system call 2 is write bytes to a file Linux provides 400+ system calls

```
$ cat /usr/include/x86 64-linux-gnu/asm/unistd 64.h
. . .
#define NR read 0
#define NR write 1
#define NR open 2
#define NR close 3
#define NR stat 4
. . .
#define NR pidfd getfd 438
#define NR faccessat2 439
#define __NR_process_madvise 440
```

#### Aside: The Linux Manual

man

The linux manual (man) is divided into sections.

Important sections for this course include:

- 1. Executable programs or shell commands eg. ls, cp.
- 2. System calls (we will be looking at many of these in the coming weeks)
- 3. Library calls eg. strcpy, scanf

And other sections that you can find out about by using the command man man which shows the manual page about the manual.

You can get more information about individual sections by using man 1 intro, man 2 intro etc.

Advice: man will be available in the exam. Get used to using it!

## System Calls to Manipulate files

#### Some important Unix system calls:

- $\mathbf{0} \mathbf{read} \mathbf{read}$  some bytes from a file **descriptor**
- 1 write— write some bytes to a file **descriptor**
- 2 open open a file system object, returning a file descriptor
- 3 close stop using a file descriptor
- 4 stat get file system metadata for a pathname
- 8 lseek move file descriptor to a specified offset within a file
- above system calls manipulate files as a stream of bytes accessed via a file descriptor
  - file descriptors are small integers
  - really index to a per-process array maintained by operating system
- On Unix-like systems: a *file* is sequence (array) of zero or more bytes.
  - no meaning for bytes associated with file
    - file metadata doesn't record that it is e.g. ASCII, MP4, JPG, ...
    - Unix-like files are just bytes

## Using a system call to print a message to stdout

```
the C function syscall allows to make a Linux system call without writing assembler
         syscall itself is written partly/entirely in assembler
              e.g.: https://code.wobog.org/userspace/glibc/sysdeps/unix/sysv/linux/x86 64/syscall.S.html
    syscall is not normally used by programmers in regular C code
         most system calls have their own C wrapper function, these wrapper function are safer & more convenient
         e.g. the write system call has a wrapper C function called write
    we only use syscall to experiment & learn
char bytes[13] = "Hello, Zac!\n";
// argument 1 to syscall is the system call number, 1 is write
// write system call takes 3 arguments:
    1) file descriptor. 1 == stdout
    2) memory address of first byte to write
// 3) number of bytes to write
syscall(1, 1, bytes, 12); // prints Hello, Zac! on stdout
```

# Using system calls to copy a file #1 - opening files

```
int main(int argc, char *argv[]) {
   // system call number 2 is open, takes 3 arguments:
           O WRONLY | O CREAT == 0x41 == write to file, creating if necessary
            0644 == readable to everyone. writeable by owner
    long read_file_descriptor = syscall(2, argv[1], 0_RDONLY,
                                                                         0):
    long write file descriptor = syscall(2, argv[2], 0 WRONLY | 0 CREAT | 0 TRUNC, 0644)
```

source code for cp\_syscalls.c

# Using system calls to copy a file #2 - copying the bytes

```
while (1) {
    char bytes[4096];
    long bytes read = syscall(0, read file descriptor, bytes, 4096);
    if (bytes read <= 0) {
        break;
    // system call number 1 is write - takes 3 arguments:
         3) number of bytes to written
    syscall(1, write_file_descriptor, bytes, bytes_read);
```

## C Library Wrappers for System Calls

On Unix-like systems there are C library functions corresponding to each system call,

e.g. open, read, write, close

the syscall function is not used in normal coding

These functions are not portable

C used on many non-Unix operating systems with different system calls

POSIX standardizes a few of these functions

some non-Unix systems provide implementations of these functions

but better to use functions from standard C library, available everywhere

e.g fopen, fgets, fputc from **stdio.h** 

on Unix-like systems these will call open, read, write

on other platforms, will call other low-level functions

but sometimes we need to use lower level non-portable functions

e.g. a database implementations need precise control over I/O operations

## Extra Types for File System Operations

#include <sys/types.h>

Unix-like (POSIX) systems add some extra file-system-related C types in these include files:

```
#include <svs/stat.h>
     off t — offsets within files
           typically int64_t - signed to allow backward references
     size t — number of bytes in some object
           typically uint64 t - unsigned since objects can't have negative size
     ssize t — sizes of read/written bytes
           typically uint64 t - similar to size t, but signed to allow for error values
     struct stat — file system object metadata
           stores information about file, not its contents
           requires other types: ino t.dev t.time t.uid t....
```

```
int open(char *pathname, int flags)
```

open file at pathname, according to flags

flags is a bit-mask defined in <fcntl.h>

**O\_RDONLY** — open for reading

**O\_WRONLY** — open for writing

**O\_APPEND** — append on each write

O\_RDWR — open object for reading and writing

O\_CREAT — create file if doesn't exist

**O\_TRUNC** — truncate to size 0

flags can be combined e.g. (O\_WRONLY|O\_CREAT)

if successful, return file descriptor (small non-negative int)

if unsuccessful, return -1 and set errno to value indicating reason

## errno - why did that system call fail?

C library has an interesting way of returning error information

functions typically return **-1** to indicate error

and set errno to integer value indicating reason for error

these integer values are #define-d in errno.h

see man errno for more infomation

convenient function **perror()** looks at **errno** and prints message with reason

or  ${\tt strerror}($  ) converts  ${\tt errno}$  integer value to string describing reason for error

errno looks like int global variable

C library designed before multi-threaded systems in common use

errno can not really be a global variable on multi-threaded platform

each thread needs a separate **errno** 

clever workaround: errno #defined to function which returns address of variable for this thread

```
ssize_t read(int fd, void *buf, size_t count)
```

- read (up to) **count** bytes from **fd** into **buf buf** should point to array of at least **count** bytes

  read does (can) not check **buf** points to enough space
- if successful, number of bytes actually read is returned
- O returned, if no more bytes to read
- -1 returned if error and **errno** set to reason
- associated with a file descriptor is a current position in file
- next call to read() will return next bytes from file
- repeated calls to reads will yield entire contents of file
- can also modify this current position with lseek()

#### ssize\_t write(int fd, const void \*buf, size\_t count)

attempt to write **count** bytes from *buf* into

stream identified by file descriptor **fd** 

if successful, number of bytes actually written is returned

if unsuccessful, returns -1 and set errno

does (can) not check buf points to count bytes of data

associated with a file descriptor is a current position in file

next call to write will follow bytes already written

file often created by repeated calls to write

can also modify this current position with lseek

```
#include <unistd.h>
int main(void) {
    char bytes[13] = "Hello, Zac!\n";
    // write takes 3 arguments:
   write(1, bytes, 12); // prints Hello, Zac! on stdout
    return 0;
```

source code for hello\_libc.

## C library wrapper for close system call

#### int close(int fd)

- release open file descriptor **fd**
- if successful, return 0
- if unsuccessful, return **-1** and set **errno** 
  - could be unsuccessful if **fd** is not an open file descriptor
    - e.g. if **fd** has already been closed
- number of file descriptors may be limited (maybe to 1024)
  - limited number of file open at any time, so use close()

#### An aside: removing a file e.g. via rm

- removes the file's entry from a directory
- but the file (inode and data) persist until
  - all references to the file (inode) from other directories are removed
  - all processes accessing the file close() their file descriptor
- after this, the operating system reclaims the space used by the files

## Using libc system call wrappers to copy a file

```
int main(int argc, char *argv[]) {
    // copy bytes one at a time from pathname passed as
    // command-line argument 1 to pathname given as argument 2
    int read_file_descriptor = open(argv[1], O_RDONLY);
    int write_file_descriptor = open(argv[2], O_WRONLY | O_CREAT | O_TRUNC, 0644);
```

source code for cp\_libc\_one\_byte.c

## Using libc system call wrappers to copy a file

```
int write_file_descriptor = open(argv[2], O_WRONLY | O_CREAT | O_TRUNC, 0644);
while (1) {
   char bytes[1];
   ssize_t bytes_read = read(read_file_descriptor, bytes, 1);
   if (bytes_read <= 0) {
       break;
   }
   write(write_file_descriptor, bytes, 1);
}</pre>
```

source code for cp\_libc\_one\_byte

```
off t lseek(int fd, off t offset, int whence)
     change the current position in stream indicated by fd
     offset is in units of bytes, and can be negative
     whence can be one of ...
          SEEK SET — set file position to offset from start of file
          SEEK CUR — set file position to offset from current position
          SEEK END — set file position to offset from end of file
     seeking beyond end of file leaves a gap which reads as 0's
     seeking back beyond start of file sets position to start of file
     for example:
```

```
lseek(fd, 42, SEEK_SET); // move to after 42nd byte in file
lseek(fd, 58, SEEK_CUR); // 58 bytes forward from current position
lseek(fd, -7, SEEK_CUR); // 7 bytes backward from current position
lseek(fd, -1, SEEK_END); // move to before last byte in file
```

## stdio.h - C Standard Library I/O Functions

system calls provide operations to manipulate files.

libc provides a non-portable low-level API to manipulate files

stdio.h provides a portable higher-level API to manipulate files.

stdio.h is part of standard C library

available in every C implementation that can do I/O

stdio.h functions are portable, convenient & efficient

use **stdio.h** functions for file operations unless you have a good reason not to e.g. program with special I/O requirements like a database implementation

on Unix-like systems they will call open()/read()/write()/... but with buffering for efficiency

```
stdio.h - fopen()
```

### FILE \*fopen(const char \*pathname, const char \*mode)

- fopen() is stdio.h equivalent to open()
- mode is string of 1 or more characters including:
  - r open text file for reading.
  - ${\bf w}$  open text file for writing truncated to 0 zero length if it exists created if does not exist
  - $\boldsymbol{a}$  open text file for writing writes append to it if it exists created if does not exist
- fopen returns a **FILE** \* pointer
  - FILE is stdio.h equivalent to file descriptors
  - FILE is an opaque struct we can not access fields
  - FILE stores file descriptor
  - FILE may also for efficiency store buffered data,

```
stdio.h - fclose()
```

```
int fclose(FILE *stream)
     fclose() is stdio.h equivalent to close()
     call fclose() as soon as finished with stream
     number of streams open at any time is limited (to maybe 1024)
     stdio functions for efficiency may delay calling write()
          only calls write() when it has enough data (perhaps 4096 bytes)
          also calls write() if needed when program exits or fclose()
     so last data may not be written until fclose or program exit
          good practice to call fclose as soon as finished using stream
```

fflush(stream) forces any buffered data to be written

```
stdio.h - read and writing
int fgetc(FILE *stream)
int fputc(int c, FILE *stream)
char *fputs(char *s, FILE *stream)
char *fgets(char *s, int size, FILE *stream)
                                                     // read a line
int fscanf(FILE *stream, const char *format, ...) // formatted input
int fprintf(FILE *stream, const char *format, ...) // formatted output,
// read/write array of bytes (fgetc/fputc + loop often better)
size t fread(void *ptr, size t size, size t nmemb, FILE *stream);
size t fwrite(const void *ptr, size t size, size t nmemb, FILE *stream);
    fputs/fgets, fscanf/fprintf can not be used for binary data because may contain zero bytes
```

fputs/fgets, fscanf/fprintf can not be used for binary data because may contain zero bytes can use text (ASCII/Unicode) but can not use to e.g. read a jpg

 $scanf/fscanf/sscanf\ of ten\ avoided\ in\ serious\ code$ 

but fine while learning to code

as we often read/write to stdin/stdout **stdio.h** provides convenience functions, we can use:

```
int getchar()
int putchar(int c)
int puts(char *s)
int scanf(char *format, ...) // fscanf(stdin, format, ...)
int printf(char *format, ...) // fprintf(stdout, format, ...)
char *gets(char *s);
                               // string may overflow array
// also NEVER USE %s with scanf - similarly major security vulnerability
scanf("%s", array);
```

```
char bytes[] = "Hello, stdio!\n"; // 15 bytes
for (int i = 0; i < (size of bytes) - 1; <math>i++) {
    fputc(bvtes[i]. stdout):
// or as we know bytes is 0-terminated
for (int i = 0; bytes[i] != '\0'; i++) {
    fputc(bytes[i], stdout);
for (char *p = \delta bytes[0]; *p != '\0'; p++) {
    fputc(*p. stdout):
```

source code for hello stdio.c

# stdio.h - using fputs, fwrite & fprintf to output bytes

```
char bytes[] = "Hello, stdio!\n"; // 15 bytes

// fputs relies on bytes being 0-terminated
fputs(bytes, stdout);

// write 14 1 byte items
fwrite(bytes, 1, (sizeof bytes) - 1, stdout);

// %s relies on bytes being 0-terminated
fprintf(stdout, "%s", bytes);
```

```
#include <stdio.h>
#include <stdlib.h>
int main(int argc, char *argv[]) {
    FILE *output stream = fopen("hello.txt", "w");
    if (output stream == NULL) {
        perror("hello.txt");
        return 1:
    fprintf(output stream. "Hello. Zac!\n"):
    fclose(output stream);
    return 0;
```

```
FILE *input_stream = fopen(argv[1], "r");
if (input stream == NULL) {
    perror(argv[1]); // prints why the open failed
    return 1:
FILE *output stream = fopen(argv[2], "w");
if (output stream == NULL) {
    perror(argv[2]);
    return 1:
int c: // not char!
while ((c = fgetc(input stream)) != EOF) {
    fputc(c. output stream):
fclose(input_stream); // optional here as fclose occurs
fclose(output_stream); // automatically on exit
```

stdio.h - using fgetc to copy a file

```
$ clang -03 cp_libc_one_byte.c -o cp_libc_one_byte
$ dd bs=1M count=10 </dev/urandom >random_file
10485760 bytes (10 MB, 10 MiB) copied, 0.183075 s, 57.3 MB/s
$ time ./cp_libc_one_byte random_file random_file_copy
real  0m5.262s
user  0m0.432s
sys  0m4.826s
```

```
$ clang -03 cp_fgetc.c -o cp_fgetc
$ time ./cp_fgetc random_file random_file_copy
real  0m0.059s
user  0m0.042s
sys  0m0.009s
```

at the user level copies 1 byte at time using fgetc/fputc much faster than coping 1 byte at time using read/write

https://www.cse.unsw.edu.au/-cs1521/24T1/

# Copying Multiple Bytes Per Time with System Calls

```
// copy bytes one at a time from pathname passed as
// command-line argument 1 to pathname given as argument 2
int read_file_descriptor = open(argv[1], O_RDONLY);
int write file descriptor = open(argv[2], O WRONLY | O CREAT | O TRUNC, 0644);
while (1) {
    char bytes[1]:
    ssize t bytes read = read(read file descriptor, bytes, 1);
    if (bytes read <= 0) {</pre>
        break:
    write(write file descriptor. bytes. 1):
```

source code for cp\_libc\_one\_b

much slower than previous version which copies 4096 bytes at a time

```
$ clang -03 cp_libc.c -o cp_libc
$ time ./cp_libc random_file random_file_copy
real 0m0.008s
user 0m0.001s
```

0m0.007s

```
assume stdio buffering size (BUFSIZ) is 4096 (typical)
first fgetc() calls requests 4096 bytes via read()
     returns 1 byte stores remaining 4095 bytes in an array, the input buffer
next 4095 fgetc() calls return a byte from (input buffer) and do not to call read()
4097th fgetc() call requests 4096 bytes via read()
returns 1 byte, stores remaining 4095 bytes in the (input buffer)
and so on
first 4095 fputc() calls put bytes in an array, the (output buffer)
4096th fputc() calls write() for all 4096 bytes in the output buffer
and so on
output buffer* emptied by exit or main returning
program can explicitly force empty of output buffer with fflush() call
main reason - system calls are expensive
```

int fseek(FILE \*stream. long offset. int whence):

```
fseek() is stdio equivalent to lseek(), just like lseek():
    offset is in units of bytes, and can be negative
    whence can be one of
         SEEK SET — set file position to offset from start of file
         SEEK CUR — set file position to offset from current position
         SEEK END — set file position to offset from end of file
    for example:
fseek(stream, 42, SEEK SET); // move to after 42nd byte in file
fseek(stream, 58, SEEK CUR); // 58 bytes forward from current position,
```

fseek(stream, -7, SEEK CUR); // 7 bytes backward from current position,

fseek(stream, -1, SEEK END); // move to before last byte in file

```
FILE *input_stream = fopen(argv[1], "rb");
// move to a position 1 byte from end of file
// then read 1 byte
fseek(input_stream, -1, SEEK_END);
printf("last byte of the file is 0x%02x\n", fgetc(input_stream));
// move to a position 0 bytes from start of file
// then read 1 byte
fseek(input_stream, 0, SEEK_SET);
printf("first byte of the file is 0x%02x\n", fgetc(input_stream));
```

source code for fseek.c

NOTE: important error checking is missing above

```
// move to a position 41 bytes from start of file
// then read 1 byte
fseek(input_stream, 41, SEEK_SET);
printf("42nd byte of the file is 0x%02x\n", fgetc(input_stream));
// move to a position 58 bytes from current position
// then read 1 byte
fseek(input_stream, 58, SEEK_CUR);
printf("100th byte of the file is 0x%02x\n", fgetc(input_stream));
```

source code for fseek.c

NOTE: important error checking is missing above

## Using fseek to change a random file bit

```
FILE *f = fopen(argv[1], "r+"); // open for reading and writing
fseek(f, 0, SEEK END);  // move to end of file
srandom(time(NULL));
long target byte = random() % n bytes; // pick a random byte
fseek(f, target byte, SEEK SET); // move to byte
int byte = fgetc(f):  // read byte
int bit = random() % 8;  // pick a random bit
int new_byte = byte ^ (1 << bit); // flip the bit</pre>
fseek(f, -1, SEEK_CUR); // move back to same position
fputc(new byte, f);
                         // write the bvte
fclose(f);
```

source code for fuzz.c

random changes to search for errors/vulnerabilities called fuzzing

# Using fseek to create a gigantic sparse file (advanced topic)

```
// https://en.wikipedia.org/wiki/Sparse file
// error checking omitted for clarity
#include <stdio.h>
int main(void) {
    FILE *f = fopen("sparse_file.txt", "w");
    fprintf(f. "Hello. Andrew!\n");
    fseek(f. 16L * 1000 * 1000 * 1000 * 1000. SEEK CUR):
    fprintf(f, "Goodbye, Andrew!\n");
    fclose(f):
    return 0;
```

source code for create\_gigantic\_file.c

almost all the 16Tb are zeros which the file system doesn't actually store

```
stdio.h provides useful functions which operate on strings
```

```
int sscanf(const char *str, const char *format, ...);
int snprintf(char *str, size t size, const char *format, ...);
// also sprintf - more convenient - but can overflow str
// major security vulnerability - DO NOT USE
int sprintf(char *str, const char *format, ...); // DO NOT USE
```

What Really are Files and Directories?

file systems manage persistent stored data e.g. on magnetic disk or SSD

On Unix-like systems:

a file is sequence (array) of zero or more bytes.

no meaning for bytes associated with file

file metadata doesn't record that it is e.g. ASCII, MP4, JPG, ...

Unix-like files are just bytes

a directory is an object containing zero or more files or directories.

file systems maintain metadata for files & directories, e.g. permissions

### Unix-like Files & Directories

- Unix-like filenames are sequences of 1 or more bytes.
  - filenames can contain any byte except **0x00** and **0x2F**
  - **0x00** bytes (ASCII '\0') used to terminate filenames
  - **0x2F** bytes (ASCII '/') used to separate components of pathnames.

maximum filename length, depends on file system, typically 255

- Two filenames can not be used they have a special meaning:
  - current directory
  - .. parent directory
- Some programs (shell, ls) treat filenames starting with . specially.
- Unix-like directories are sets of files or directories

### Unix/Linux File System

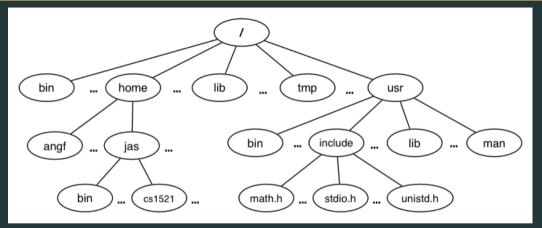

Unix/Linux file system is tree-like

Exception: if you follow symbolic links it is a graph.

and you may infinitely loop attempting to traverse a file system

but only if you follow symbolic links

### **Unix/Linux Pathnames**

```
Files & directories accessed via pathnames, e.g: /home/z555555/lab07/main.c

absolute pathnames start with a leading / and give full path from root
e.g. /usr/include/stdio.h, /cs1521/public_html/

every process (running program) has a current working directory (CWD)
```

shell command **pwd** prints current working directory

this is an absolute pathname

```
relative pathname do not start with a leading /
eg ../../another/path/prog.c, ./a.out, main.c
```

relative pathnames appended to current working directory of process using them

```
Assume process current working directory is /home/z5555555/lab07/
main.c translated to absolute path /home/z555555/lab07/main.c
../a.out translated to absolute path /home/z5555555/lab07/../a.out
which is equivalent to absolute path /home/z555555/a.out
```

## Everything is a File

- Originally files only managed data stored on a magnetic disk.
- Unix philosophy is: Everything is a File.
- File system used to access:
  - files
    - directories (folders)
    - storage devices (disks, SSD, ...)
    - peripherals (keyboard, mouse, USB, ...)
    - system information
    - inter-process communication
    - network
    - .

#### File Metadata

Metadata for file system objects is stored in inodes, which hold

- location of file contents in file systems
- file type (regular file, directory, ...)
- file size in bytes
- file ownership
- file access permissions who can read, write, execute the file
- timestamps times of file was created, last accessed, last updated

File system implementations often add complexity to improve performance

e.g. very small files might be stored in an inode itself

#### File Inodes

```
unix-like file systems effectively have a large array of inodes containg metadata
```

an inode's index in this array is its inode-number (or i-number)

inode-number uniquely identify files within a filesystem just a zid uniquely identifies a student within UNSW

directories are effectively a list of (name, inode-number) pairs

ls -i prints inode-numbers

```
$ ls -i file.c
109988273 file.c
$
```

note there is usually more than one file systems mounted on a Unix-like system each file-systems has a separate set of **inode-numbers**files on different file-systems could have the same **inode-number** 

## File Access: Behind the Scenes

Access to files by name proceeds (roughly) as...

open directory and scan for name

if not found, "No such file or directory"

if found as (name,inumber), access inode table inodes[inumber]

collect file metadata and...

check file access permissions given current user/group if don't have required access, "Permission denied" collect information about file's location and size update access timestamp

use data in inode to access file contents

#### **File Permissions**

Every file and directory in linux has read, write and execute permissions (access rights) for each of the following user groups:

user: the file's owner

group: the members of the file's group

other: everyone else

read, write and execute have slightly different meanings for files vs directories:

- read: For a normal file, read permission allows a user to view the contents of the file. For a directory, read permission allows a user to view the names of the file in the directory eg use **ls**
- write: For a normal file, write permission allows a user to modify and delete the file. For a directory, write permission allows files within the directory to be created, deleted or renamed.
- execute: For a normal file, execute permission allows a user to execute a file. For a directory it means a user may enter the directory eg **cd** into it. It is also necessary to be able to access(read, write, execute) items in the directory.

#### **File Permissions**

#### Permissions are broken into 4 sections

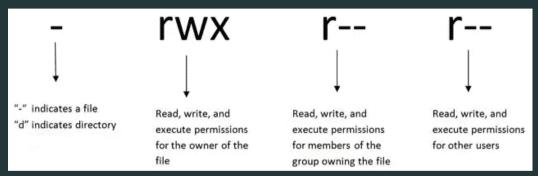

You can see file permissions in linux by typing

\$ ls -l

## **File Permissions**

You can think of permissions as a set of bits, and then each 3 bits as an octal digit. eg

rwx r-x r-x

111 101 101

7 5 5

You can use the **chmod** command to set the permissions of a file or directory using the desired 3 digit octal code. eg.

\$ chmod 700 f.txt

### Hard Links & Symbolic Links

### File system links allow multiple paths to access the same file

#### Hard links

- multiple names referencing the same file (inode)
- the two entries must be on the same filesystem
- all hard links to a file have equal status
- file destroyed when last hard link removed
- can not create a (extra) hard link to directories

#### Symbolic links (symlinks)

- point to another path name
- acessing the symlink (by default) accesses the file being pointed to
- symbolic link can point to a directory
- symbolic link can point to a pathname on another filesystems
- symbolic links don't have permissions (not needed they are just a pointer)

```
$ echo 'Hello Andrew' >hello
$ In hello hola # create hard link
$ In -s hello selamat # create symbolic link
$ ls -l hello hola selamat
-rw-r--r-- 2 andrewt 13 Oct 23 16:18 hello
-rw-r--r-- 2 andrewt 13 Oct 23 16:18 hola
lrwxrwxrwx 1 andrewt 5 Oct 23 16:20 selamat -> hello
$ cat hello
Hello Andrew
$ cat hola
Hello Andrew
$ cat selamat
Hello Andrew
```

```
int stat(const char *pathname, struct stat *statbuf)
     returns metadata associated with pathname in statbuf
     metadata returned includes:
          inode number
          type (file, directory, symbolic link, device)
          size of file in bytes (if it is a file)
          permissions (read, write, execute)
          times of last access/modification/status-change
     returns -1 and sets errno if metadata not accessible
int fstat(int fd. struct stat *statbuf)
    same as stat() but gets data via an open file descriptor
```

same as stat() but doesn't follow symbolic links

int lstat(const char \*pathname, struct stat \*statbuf)`

```
struct stat {
 dev t
          st dev;
 ino t
          st ino:
 mode t
         st mode:
                         /* File type and mode */
 nlink t
          st nlink;
 uid t
          st uid:
 gid t st gid;
 dev t st rdev;
 off t st size;
 blksize t st blksize: /* Block size for filesystem I/O */
 blkcnt t st blocks; /* Number of 512B blocks allocated */
 struct timespec st atim: /* Time of last access */
 struct timespec st mtim; /* Time of last modification */
 struct timespec st ctim: /* Time of last status change */
};
```

### st\_mode field of struct stat

```
st_mode is a bitwise-or of these values (& others):
```

```
S IFLNK
           0120000
                     symbolic link
S IFREG
           0100000
                     regular file
S IFBLK
           0060000
                     block device
S IFDIR
           0040000
                     directory
S IFCHR
           0020000
                     character device
S IFIFO
           0010000
                     FIFO
S IRUSR
           0000400
                     owner has read permission
S IWUSR
           0000200
                     owner has write permission
S IXUSR
           0000100
                     owner has execute permission
S IRGRP
           0000040
                     group has read permission
S IWGRP
           0000020
                     group has write permission
S IXGRP
           0000010
                     group has execute permission
S IROTH
           0000004
                     others have read permission
```

0000002

0000001

S\_IWOTH

S IXOTH

others have write permission

others have execute permission

```
struct stat s;
if (stat(pathname, &s) != 0) {
    perror(pathname);
    exit(1):
printf("ino = %10ld # Inode number\n", s.st ino);
printf("mode = %100 # File mode \n". s.st mode):
printf("nlink =%10ld # Link count \n", (long)s.st nlink);
printf("uid = %10u # Owner uid\n". s.st uid);
printf("gid = %10u # Group gid\n". s.st gid);
printf("size = %10ld # File size (bytes)\n", (long)s.st size);
printf("mtime =%10ld # Modification time (seconds since 1/1/70)\n",
       (long)s.st_mtime);
```

source code for stat.c

```
int mkdir(const char *pathname, mode_t mode)
```

create a new directory called pathname with permissions mode

if pathname is e.g. a/b/c/d

all of the directories **a**, **b** and **c** must exist directory **c** must be writeable to the caller

directory d must not already exist

the new directory contains two initial entries

- . is a reference to itself
- .. is a reference to its parent directory

returns 0 if successful, returns -1 and sets <code>errno</code> otherwise

for example:

mkdir("newDir", 0755);

```
#include <stdio.h>
#include <sys/stat.h>
int main(int argc, char *argv[]) {
    for (int arg = 1; arg < argc; arg++) {
        if (mkdir(argv[arg], 0755) != 0) {
            perror(argv[arg]); // prints why the mkdir failed
            return 1;
    return 0:
```

source code for mkdir.c

```
#include <sys/types.h>
#include <dirent.h>
DIR *opendir(const char *name);
struct dirent *readdir(DIR *dirp):
int closedir(DIR *dirp);
```

```
int main(int argc, char *argv[]) {
    for (int arg = 1; arg < argc; arg++) {</pre>
        DIR *dirp = opendir(argv[arg]);
        if (dirp == NULL) {
            perror(argv[arg]); // prints why the open failed
            return 1:
        struct dirent *de;
        while ((de = readdir(dirp)) != NULL) {
            printf("%ld %s\n", de->d ino, de->d name);
        closedir(dirp):
```

source code for list\_directory.c

# Other useful Linux (POSIX) functions

```
chmod(char *pathname, mode t mode) // change permission of file/...
unlink(char *pathname) // remove a file/directory/...
rename(char *oldpath, char *newpath) // rename a file/directory
chdir(char *path) // change current working directory
getcwd(char *buf. size t size) // get current working directory
link(char *oldpath, char *newpath) // create hard link to a file
symlink(char *target, char *linkpath) // create a symbolic link
```

### file permissions

file permissions are separated into three types:

read - permission to get bytes of filewrite - permission to change bytes of file

execute - permission to execute file

read/write/execute often represented as bits of an octal digit

file permissions are specified for 3 groups of users:

owner - permissions for the file ownergroup - permissions for users in the group of the fileother - permissions for any other user

```
// first argument is mode in octal
mode t mode = strtol(argv[1], &end, 8);
// check first argument was a valid octal number
if (argv[1][0] == '\0' || end[0] != '\0') {
    fprintf(stderr, "%s: invalid mode: %s\n", argv[0], argv[1]);
    return 1;
for (int arg = 2: arg < argc: arg++) {</pre>
    if (chmod(argv[arg], mode) != 0) {
        perror(argv[arg]); // prints why the chmod failed
        return 1:
```

source code for chmod.c

```
int main(int argc, char *argv[]) {
    for (int arg = 1; arg < argc; arg++) {</pre>
        if (unlink(argv[arg]) != 0) {
            perror(argv[arg]); // prints why the unlink failed
            return 1:
    return 0;
```

source code for rm.c

```
$ dcc rm.c
$ ./a.out rm.c
$ ls -l rm.c
```

ls: cannot access 'rm.c': No such file or directory

```
int main(int argc, char *argv[]) {
    if (argc != 3) {
        fprintf(stderr, "Usage: %s <old-filename> <new-filename>\n",
                argv[0]):
        return 1:
    char *old filename = argv[1];
    char *new_filename = argv[2];
    if (rename(old filename, new filename) != 0) {
        fprintf(stderr, "%s rename %s %s:", argv[0], old_filename,
                new filename);
        perror("");
        return 1:
    return 0;
```

# cd-ing up one directory at a time

```
char pathname[PATH MAX];
while (1) {
    if (getcwd(pathname, sizeof pathname) == NULL) {
        perror("getcwd");
        return 1;
    printf("getcwd() returned %s\n", pathname);
    if (strcmp(pathname, "/") == 0) {
        return 0:
    if (chdir("..") != 0) {
        perror("chdir");
        return 1;
```

```
for (int i = 0; i < 1000; i++) {
    char dirname[256];
    snprintf(dirname, sizeof dirname, "d%d", i);
    if (mkdir(dirname, 0755) != 0) {
        perror(dirname);
        return 1:
    if (chdir(dirname) != 0) {
        perror(dirname);
        return 1;
    char pathname[1000000]:
    if (getcwd(pathname, sizeof pathname) == NULL) {
        perror("getcwd");
        return 1;
    printf("\nCurrent directory now: %s\n", pathname);
```

```
int main(int argc, char *argv[]) {
   char pathname[256] = "hello.txt";
   FILE *f1;
   if ((f1 = fopen(pathname, "w")) == NULL) {
        perror(pathname);
        return 1;
    fprintf(f1. "Hello Andrew!\n"):
    fclose(f1);
```

source code for many links

```
for (int i = 0; i < 1000; i++) {
    printf("Verifying '%s' contains: ", pathname);
    FILE *f2:
    if ((f2 = fopen(pathname, "r")) == NULL) {
        perror(pathname);
        return 1;
    int c:
   while ((c = fgetc(f2)) != EOF) {
        fputc(c, stdout);
    fclose(f2);
```

source code for many link

# creating 1000 hard links to a file (creating a link)

```
char new_pathname[256];
   snprintf(new pathname, sizeof new pathname,
             "hello_%d.txt", i);
   printf("Creating a link %s -> %s\n",
           new pathname, pathname);
   if (link(pathname, new pathname) != 0) {
        perror(pathname);
        return 1:
return 0;
```

source code for many\_links.o